# FCC caution

### 1. Labelling requirements.

This device complies with part 15 of the FCC Rules. Operation is subject to the following two conditions: (1) T his device may not cause harmful interference, and (2) this device must accept any interference received, incl uding interference that may cause undesired operation.

#### 2. Information to user.

Any Changes or modifications not expressly approved by the party responsible for compliance could void the user's authority to operate the equipment.

#### Information to the user. 3.

Note: This equipment has been tested and found to comply with the limits for a Class B digital device, pursua nt to part 15 of the FCC Rules. These limits are designed to provide reasonable protection against harmful int erference in a residential installation. This equipment generates uses and can radiate radio frequency energy and, if not installed and used in accordance with the instructions, may cause harmful interference to radio co mmunications. However, there is no guarantee that interference will not occur in a particular installation. If t his equipment does cause harmful interference to radio or television reception, which can be determined by turning the equipment off and on, the user is encouraged to try to correct the interference by one ormore of the following measures:

#### -Reorient or relocate the receiving antenna.

-Increase the separation between the equipment and receiver.

-Connect the equipment into an outlet on a circuit different from that to which the receiver is connected. -Consult the dealer or an experienced radio/TV technician for help.

#### 4, RF warning for Portable device:

The device has been evaluated to meet general RF exposure requirement. The device can be used in portable exposure condition without restriction.

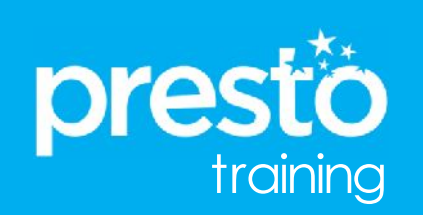

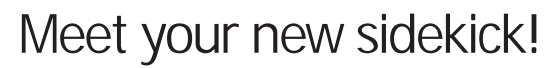

This is the Presto, atabletop tablet meant to make your job easier! The Presto is meant to be used as a service efficiency tool designed for wait staff to make the steps of service easier and enhance the quest's dining experience.

The Presto tablet allows your guests to view and order menu items, play games, and pay their check from the convenience of their table. Not only does Presto increase speed of service, but it also provides easy access for your guests to join your loyalty program(s) and enjoy special privileges of being a member. That's it, Presto!

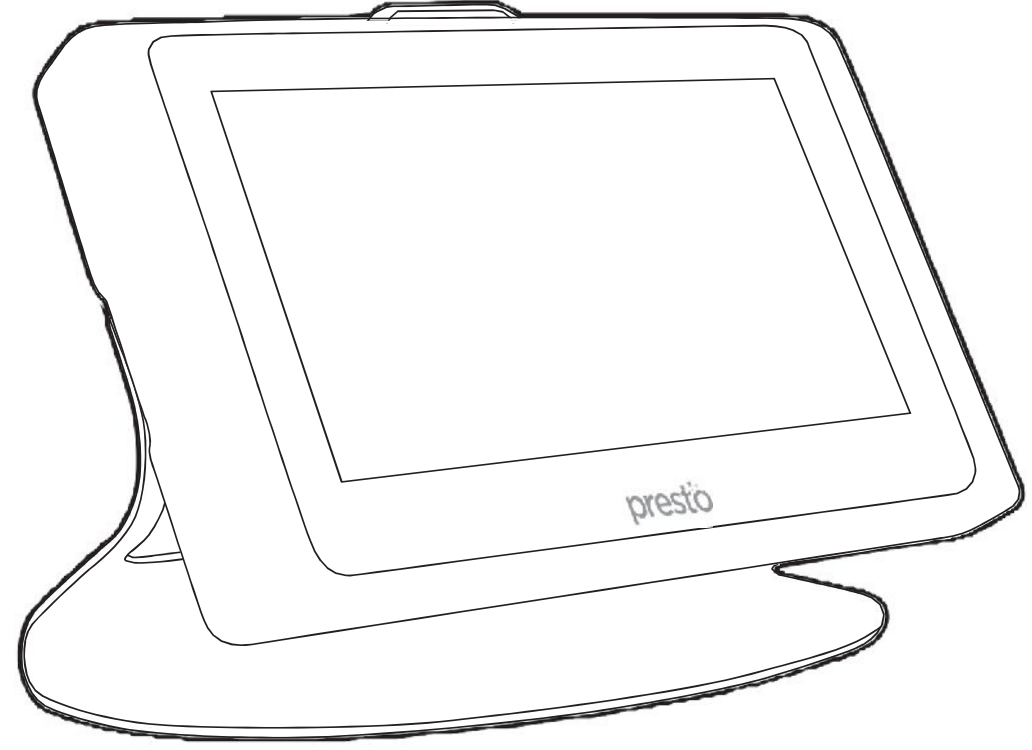

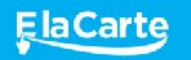

E la Carte, Inc. @prestotablet (530) 377-3786 www.elacarte.com

## **Abilities** What your new sidekick can do

**WHAT IT DOES**

### Visual Menu

By pressing Order/Menu, your guests can view pictures of items in the menu and read their descriptions. You can browse using the scroll arrows on the right side of the screen or by swiping the picture up or down.

#### **Order**

Once items are placed in the Cart they have to be sent to the kitchen. Do so by pressing SEND TOKITCHEN. You'll see the Blue light as a confirmation of success.

Check IDs immediately if there are alcoholic orders. Then unlock the Presto for alcohol if needed.

### Play

If your restaurant is charging guests to play games, always make sure your guest is aware of this while introducing the Presto to avoid unexpected charges.

If paid games are enabled, each check comes with 2 free games as trial.

Guests can unlock free aaming by choosing so in the prompt after the trial expires. The games unlock charge will appear in their bill.

### Pay

Guests canpay through the Presto whenever they want.

View the current bill by tapping Pay on the sidebar.

Guests cansplit their bills anyway they want, by even amounts or by specific items.

Guests swipe their cards, tip and sign on the Presto. They can have their receipt emailed or they can ask for a printed copy.

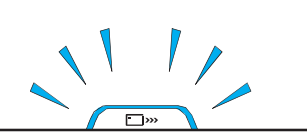

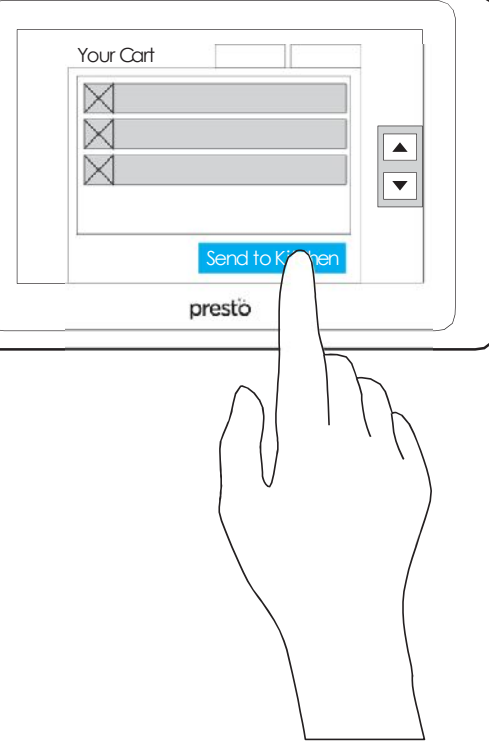

# The tipping point Here's an overview of the payment steps.

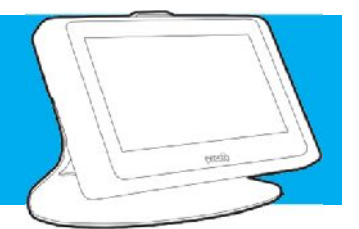

 $\Box$  $\Box$  so  $\Box^{\omega}$  $\Box$   $m$ n  $\begin{array}{c} \square \\ \square \end{array}$ lħ  $-$  2 +  $- 20\% + 32.50$ split by item Pay with<br>Cash Pay with Credit Card Cash Split Bill Pay Full split evenly Done prestò presto prestio prestò Choosesplit type Want to split? Select your tip Select your tip Select your tip Credit card or cash?

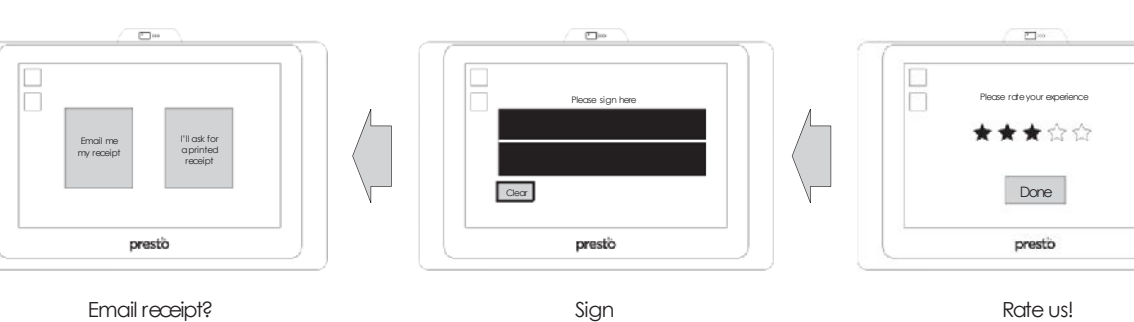

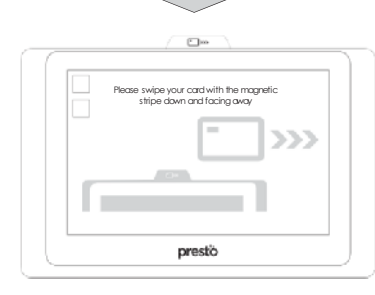

Always makesuremagnetic strip is facing away from you. Remember to choose "Pay with Card" **before** swiping the card

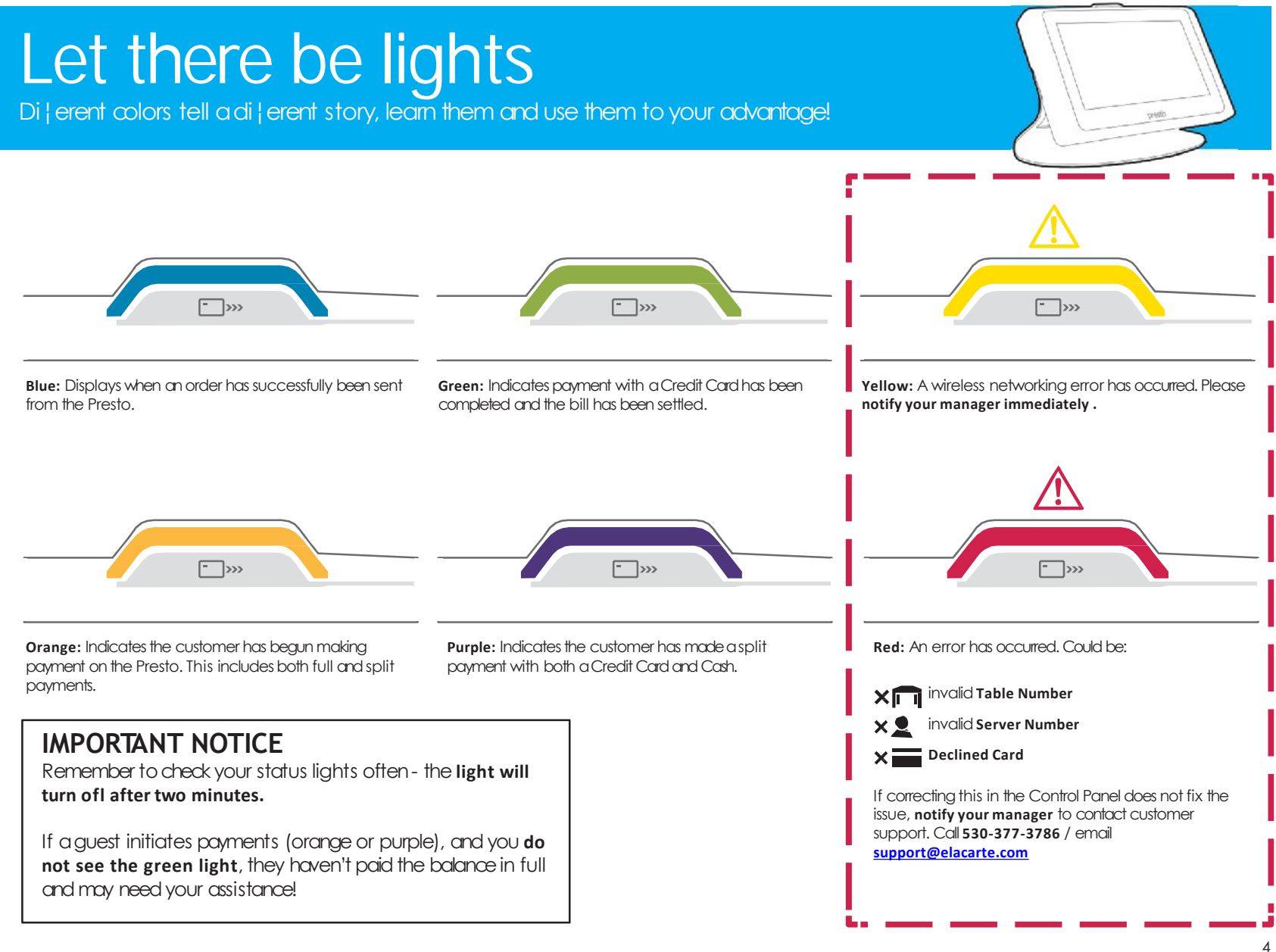

# Your daily setup

There are a few things you will need to do every day.

#### **OPENING**

#### **CLOSING**

#### Power up

Insert the fully charged battery into the Presto. Turn on the Presto by pressing the small round button on the back of the LED status light.

## Control Panel Setup

1. Click on the INFO BUTTON.

2. Click on the OPEN SPACE to the left of the INFO. BUTTON.

3. Select CHANGE and enter your 4 digit number server ID.

4. Select CHANGE andenter the table number.

5. Select RESET TONEW CHECK (should show -1).

## Charge Batteries

The Presto batteries must be charged every night as part of your closing sidework!

Power down the Presto and remove the battery.

Insert batteries into the CHARGING RACKS and confirm the charging indicator light turns green.

### Clean and Inspect

Servers or bussers should wipe the screen down with a clean, damp ragregularly, as you would table tops. If you discover visible damage, give the device to your manager to report to the Technical Support team - they're happy to replaceit!

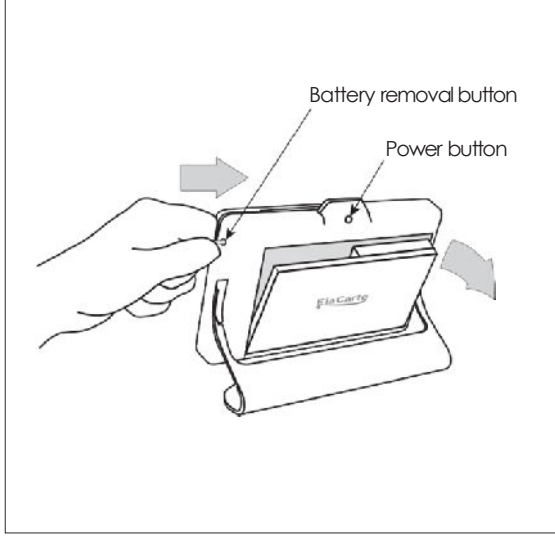

prestò

#### **IMPORTANT NOTICE**

Tips and total sales will go to the server number that is entered in the control panel. This is why you MUST add/remove your server number at the beginning AND end of your shift.

ALL Prestos are to remain active during business hours and on the tables at all times. Only the batteries may be removed and placed in the chargingrack.

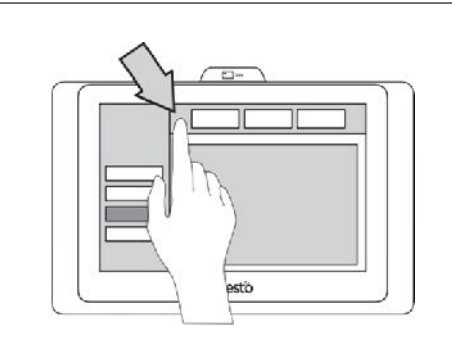

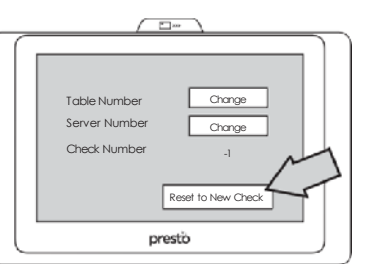

# Team up!

How you canget the most out of the Presto

#### **CONNECT**

## Great Customer Service

Presto does the dirty work giving you more time to make deeper and better connections with guests. Take advantage of the extra time and wow your customers. They'll remember this when it's time to tip!

#### **MORE CHECKS**

# Rush Time Wing Man

Lunch, Dinner, or Happy Hour, Presto makes it convenient for the quest to order and pay quickly allowing you to take on moretables in the same amount of time.

#### **ONE LESS PROBLEM**

# Easy Splitting

Have the guests determine how they want to split the bill and give them power to do it themselves. Wait for the green light and you are all set!

#### **SHORTCUT**

### No More Lines

Enter a guest's order straight into the Presto and avoid the lines at the POS terminal. This also ensures their order is correct. If paying with cardyou canalso process it on the Presto. Remember the guest may not want you to watch them decide tip information!

#### **BIGGER CHECK**

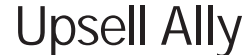

The Presto will entice your guests with delicious pictures andmakeit easy for them to act on their impulse cravings. Point your guests to the Menu section andshow them how to browse it.

#### **ALL SEEING**

## No Running Around

Use the lights to manage your tables and know where to be and when. The lights take out a lot of the guess work from your job and help you be more e‰cient.

#### **EASY SELL**

### Suggestive Selling

When suggesting a plate or selling in desserts you have a visual to use. Especially for the more complicated items, animageis worth athousand words!

#### **TIME MACHINE**

### Happy Customers

Games o¦er your guests entertainment to pass the time while waiting for their food. Guests will think their wait is shorter which makes them happy and makes you happy when you see the tip.

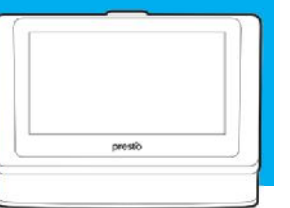

BIG<br>TIP T IP pre s to you

# Important stu¦

Never forget about these things

#### **SPECIAL CASES**

### Remember

1. Auto-gratuity is not automatically applied. For large groups where auto-gratuity is applied, please ask your guests to pay directly through you as the Presto cannot see this service charge.

2. Large parties with combined tables: Make sure all Prestos on the table are assigned to the same table. Guests may use any Presto to place an order, play games andviewthe menu.**Only one Presto may be used forpayment.**

3. Gift Cards or Certificates must be processed through the POS terminal- **the Presto does not accept this type of payment.**

#### **POS MIRROR**

### Presto &POS

1. POS andPrestowill talk toeachother andsend the order to the correct printers.

2. Bill can be seen by customers on the Presto regardless of where the order originated.

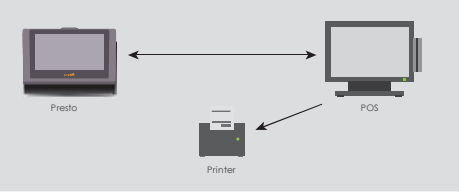

#### **SMOOTH SAILING**

### Best practices

**Charging Rack:** Do not block vents. Do not mount on walls. Do not place any paper, liquids, or active chemicals (cleaningproducts) anywherenearit.

**Presto:** Always make sure the Presto faces the quest when they first sit down. Remember to add and remove your server number from the Prestos every shift. Before starting a new check confirm the Presto is assigned to the correct table.

**Guest Greeting:** Call out the 4 main features : view menu, order, play games, pay. Moke the quest aware of any game chargesbeforehand. Communicatetothe guest that you and Presto are one team.

### We are here to help!

If you are having issues with your Presto, report it to your Manager or shift supervisor immediately, he/she will report technical issues to E la Carte's Technical Support Team. Please be as detailed as possible when reporting an issue.

**Have this information at hand** 

**Time**

[support@elacarte.com](mailto:support@elacarte.com) **Date**<br>and the support@elacarte.com **Date Table** number Troubleshooting steps already taken **Server number Description of issue**

**Technical Support** 

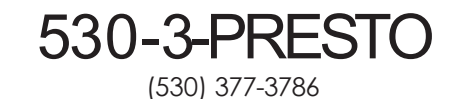